#### **LINEE GUIDA VARIANTI DI PROGETTO**

#### **BANDI RS 2020 POR FESR TOSCANA 2014-2020**

## **BANDO 1 - D.D. N. 3647 DEL 4 MARZO 2020 E SS.MM.II. BANDO 2 - D.D. N. 3553 DEL 4 MARZO 2020 E SS.MM.II.**

Le presenti Linee Guida forniscono termini, condizioni e modalità per la corretta presentazione, da parte dei beneficiari dei contributi di cui al Bando Progetti strategici di ricerca e sviluppo (Bando 1) e al Bando Progetti di ricerca e sviluppo delle MPMI (Bando 2) in seguito Bandi RS 2020, delle domande di variante di progetto, nei casi possibili, durante il periodo di svolgimento del progetto e nei limiti consentiti dal bando stesso.

# **MODALITÀ DI RICHIESTA DELLE VARIANTI**

La richiesta di variante dovrà avvenire esclusivamente a cura del Legale Rappresentante dell'impresa che ha presentato domanda, singolarmente o, in alternativa, quale Legale Rappresentante dell'impresa con ruolo di Capofila nel caso di raggruppamenti di imprese, di seguito chiamati "Beneficiario".

Il Beneficiario deve inviare apposita comunicazione **dal proprio indirizzo di posta elettronica ordinario all'indirizzo di posta elettronica ordinario** dedicato ai Bandi RS 2020 - bandirs2020@sviluppo.toscana.it

**Questa comunicazione deve obbligatoriamente riportare nell'oggetto la dicitura "Richiesta variante Bandi RS 2020 - Bando n. \_\_\_ (indicare il Bando di riferimento: 1 o 2)**" e contenere **l'indicazione della ragione sociale dell'impresa, dell'Acronimo del progetto, del CUP, della tipologia di variante richiesta** [indicare il numero di variazione richiesta tra quelle riportate all'interno delle Linee Guida Varianti, il dettaglio della variazione intervenuta (ES. VAR.4 - Variazione sede legale/Fusione per incorporazione del partner X con il nuovo soggetto Y)] **e dei soggetti interessati dalla modifica (in caso di partenariato)**, **ma non deve contenere quale allegato nessun documento tra quelli previsti per la specifica tipologia di variante, fatta eccezione per le variazioni relative a Legale Rappresentante e sede legale (che non corrisponde alla sede operativa) di Organismi di ricerca pubblici (per i dettagli si rimanda alla specifiche sulla VAR.4 del presente documento).**

Tutti i documenti, indicati nelle pagine successive come obbligatori per ciascuna tipologia di variante, dovranno essere aggiornati o inseriti direttamente sulla piattaforma.

**Successivamente, l'impresa riceverà un'e-mail automatica di notifica dell'avvenuta riapertura della piattaforma di Sviluppo Toscana S.p.A. e potrà, quindi, accedere alla stessa, collegandosi all'indirizzo <https://sviluppo.toscana.it/bandi> [utilizzando le stesse chiavi di accesso (username e password) ricevute durante la compilazione della domanda di aiuto], e compilare/presentare sulla piattaforma i documenti richiesti per le specifiche tipologie di variante, secondo le stesse modalità seguite in sede di presentazione della domanda di aiuto.**

**Fanno eccezione le variazioni relative a Legale Rappresentante e sede legale (che non corrisponde alla sede operativa) di tutti i soggetti del partenariato, per le quali non sarà necessario accedere alla piattaforma di Sviluppo Toscana S.p.A. (per i dettagli si rimanda alle specifiche sulla VAR.4 del presente documento).** 

# **TERMINE DI PRESENTAZIONE DELLE VARIANTI SULLA PIATTAFORMA**

Si specifica che la chiusura della piattaforma (presentazione della variante) dovrà essere effettuata obbligatoriamente entro 10 giorni dall'avvenuta riapertura della stessa per l'accesso alla domanda, pena il rigetto d'ufficio della/e variante/i richiesta/e e l'impossibilità per il Beneficiario di ripresentarla/e prima di 30 giorni dalla comunicazione di rigetto da parte di Sviluppo Toscana S.p.A.

### **ESITO DELLE VARIANTI**

La durata del procedimento istruttorio è disciplinata dall'art. 2 della L. 241/90. Si specifica che, in caso di richiesta di integrazioni documentali, i termini istruttori verranno prorogati di ulteriori 30 giorni, che decorreranno dalla data di chiusura della piattaforma a seguito di presentazione delle integrazioni richieste. Le integrazioni verranno richieste da Sviluppo Toscana S.p.A. tramite PEC, inviando la comunicazione all'indirizzo PEC dell'impresa singola o dell'impresa Capofila, in caso di partenariato.

Si precisa, inoltre, che in caso di varianti che comportino la modifica del piano finanziario (VAR.1, VAR.2), il nuovo piano finanziario, una volta approvato, sarà operativo dalla data della presentazione della domanda di variante, salvo diverso esito istruttorio che verrà comunicato al Beneficiario.

Stante la modalità di comunicazione adottata, invitiamo il Beneficiario a verificare il corretto funzionamento della propria casella di PEC.

Le domande di variante non sono soggette al pagamento dell'imposta di bollo.

#### **Riassumiamo, di seguito, i passaggi consequenziali necessari per la richiesta di variazione del progetto:**

1. richiesta di accesso alla piattaforma di Sviluppo Toscana S.p.A. per la compilazione tramite comunicazione all'indirizzo di posta elettronica *bandirs2020@sviluppo.toscana.it*, contenente l'indicazione della ragione sociale dell'impresa, dell'Acronimo del progetto, del CUP, della tipologia di variante richiesta [indicare il numero di variazione richiesta tra quelle riportate all'interno delle Linee Guida Varianti, il dettaglio della variazione intervenuta (ES. VAR.4 - Variazione sede legale/Fusione per incorporazione del partner X con il nuovo soggetto Y)] e dei soggetti interessati dalla modifica (in caso di partenariato).

È possibile, con un'unica richiesta di accesso, effettuare più varianti.

2. compilazione/presentazione on-line della domanda di variante/i obbligatoriamente entro 10 giorni dall'avvenuta riapertura della domanda per l'accesso alla piattaforma.

Ogni variazione che l'impresa intende apportare al progetto approvato deve essere preventivamente comunicata, inviando apposita richiesta di variante, come sopra specificato. Non saranno considerate ammissibili le domande di variante presentate oltre i termini previsti dal bando, non corredate della documentazione obbligatoria, non conformi alle indicazioni contenute nel presente documento e non completate con le integrazioni eventualmente richieste.

Si specifica che la variante ha efficacia retroattiva al momento della presentazione della domanda di variante stessa; pertanto, le spese relative alla variante richiesta, una volta avvenuta l'approvazione regionale, possono essere rendicontate retroattivamente dal momento della presentazione della domanda di variante.

# **MODALITÀ DI COMPILAZIONE DELLE VARIANTI SULLA PIATTAFORMA**

Il sistema di presentazione delle Varianti rende possibile la modalità di modifica della domanda solo per i partner per i quali è necessario. (Esempio: se il Capofila ha nel suo progetto dieci partner e solo tre di questi devono modificare il piano finanziario, la domanda verrà riaperta solo al Capofila e ai tre partner interessati).

All'interno del sistema di presentazione delle varianti, il Capofila ha la possibilità di accedere sulla piattaforma non solo per effettuare le sue variazioni, ma anche per effettuare le variazioni di competenza dei partner del progetto. Pertanto, in caso di variazioni che li riguardino, i partner del progetto possono decidere di entrare sulla piattaforma con le loro passwords oppure possono delegare il Capofila, in qualità di mandatario (come stabilito nell'ATI/ATS) a effettuare le variazioni di loro competenza. Di seguito le due modalità previste:

# **1) Nel caso in cui ogni partner acceda al fine di effettuare le modifiche:**

Il Capofila dovrà attendere che i partner siano in stato "Firma della domanda" per poter chiudere la compilazione. Dopo dovrà attendere che i partner abbiano presentato la domanda per poter presentare definitivamente.

# **2) Nel caso in cui esclusivamente il Capofila acceda al fine di effettuare le modifiche:**

Il sistema di presentazione delle Varianti permette al Capofila di poter effettuare l'accesso sia alla sua parte di compilazione sia alla parte relativa ai suoi partner. (Esempio: Il Capofila "X" per accedere alla parte di compilazione del partner "Y" dovrà andare in "La tua domanda" e, dalla sezione "Soggetti", cliccare sull'icona 'Accedi come'. Una volta effettuate le modifiche dovrà effettuare il logout e accedere nuovamente con i suoi dati di accesso per poter chiudere la compilazione e presentare la domanda).

Il Capofila dovrà effettuare il passaggio citato nell'esempio sopra riportato per ogni partner per il quale deve modificare la domanda. Questo permette al Capofila di modificare la compilazione della domanda senza dover attendere il partner o le sue modifiche. Oltre a questo il Capofila chiuderà la compilazione e presenterà la domanda direttamente anche ai suoi partner, senza dover attendere che ognuno di essi lo faccia singolarmente. Si precisa comunque che la Domanda generata automaticamente dal sistema, che deve essere caricata e presentata, deve obbligatoriamente essere firmata digitalmente dal Legale Rappresentante del soggetto beneficiario a cui la stessa si riferisce.

Nel suddetto secondo caso, sarà onere dell'impresa Capofila del progetto informare delle variazioni apportate sulla piattaforma sia i partner non interessati dalle modifiche, sia i partner che, pur interessati dalle modifiche, non accederanno direttamente al sistema, esonerando la Regione Toscana e Sviluppo Toscana S.p.A. da qualunque responsabilità in merito.

# **TIPOLOGIE E LIMITI ALLA PRESENTAZIONE DELLE VARIANTI**

Si specifica quanto segue:

A) Durante il periodo di realizzazione del progetto e indipendentemente dall'esito, i beneficiari possono presentare un numero limitato di istanze di variante che varia in relazione alle diverse tipologie richieste.

VAR.1 – Variazione finanziaria nella misura massima del 10%: max 1 istanza in chiusura di progetto, da effettuare entro l'ultimo mese di realizzazione dello stesso;

VAR.2 – Variazione finanziaria nella misura massima del 30%: max 1 istanza durante il periodo di realizzazione del progetto;

VAR.3 – Proroga: max 1 istanza;

- VAR.4 Variazione anagrafica; previste più istanze durante il periodo di svolgimento del progetto;
- VAR.5 Rinuncia di un partner che esce dal partenariato;

VAR.6 – Subentro di un partner in sostituzione di un partner uscente;

Ogni ulteriore istanza di variante rispetto al massimo stabilito sarà respinta, con esito negativo.

B) Ulteriori limitazioni alla presentazione delle istanze di variante riguardano i termini entro i quali le istanze possono essere presentate. Se non diversamente stabilito per le diverse tipologie di varianti, non sono ammissibili istanze presentate nell'ultimo mese precedente la chiusura del progetto.

**La presentazione della domanda di variante sospende il pagamento del contributo** sino all'approvazione della variante, per le seguenti tipologie di variante:

VAR.2 – Variazione finanziaria nella misura massima del 30% (Bando 1 Bando 2) ;

VAR.4 – Variazione anagrafica relativa a forma o assetto societario;

VAR.5 – Rinuncia di un partner che esce dal partenariato;

VAR.6 – Subentro di un partner in sostituzione di un partner uscente.

**La presentazione della domanda di variante non sospende il pagamento del contributo** per le seguenti tipologie di variante:

VAR.1 – Variazione finanziaria nella misura massima del 10%;

VAR.3 – Proroga;

VAR.4 – Variazione anagrafica relativa a Legale Rappresentante, sede legale, sede operativa di svolgimento del progetto, denominazione sociale, ragione sociale;

**La presentazione della domanda di variante deve essere completa e contenere tutti i documenti richiesti dalle presenti Linee Guida. In caso di documentazione incompleta o inesatta, Sviluppo Toscana S.p.A. potrà richiedere tramite PEC al proponente le eventuali integrazioni. In caso di integrazioni ulteriormente incomplete o inesatte, l'istanza di variante verrà respinta con esito negativo.**

Le varianti relative al subentro di nuovo partner (VAR.6), in sostituzione di un partner uscente, verranno sottoposte alla valutazione di un esperto che dovrà rilasciare un parere per verificare il mantenimento delle condizioni che hanno condotto alla valutazione positiva del progetto e, di conseguenza, al finanziamento, soltanto nel caso in cui la variante riferita al subentro preveda una variazione del piano finanziario (per ogni dettaglio si rinvia alla specifica tipologia di variante – pag. 21), oppure coinvolga un partner che abbia una quota di investimento maggiore o uguale al 25% del budget di progetto;

VAR.1 e VAR.2 non possono essere presentate contestualmente. Potranno essere presentate "in serie", anteponendo sempre la VAR.2 alla VAR.1, essendo quest'ultima variante di chiusura.

# ALTRE VARIAZIONI DI PROGETTO

Il Beneficiario ha l'obbligo di comunicare tutte quelle variazioni che non sono classificabili come Varianti (VAR.1, VAR.2, VAR.3, VAR.4, VAR.5, VAR.6,) ma che sono, de facto, considerate variazioni di rilievo da notificare a Sviluppo Toscana S.p.A. e alla Regione Toscana - Settore Politiche di sostegno alle imprese (a titolo di esempio: la variazione del nominativo del Responsabile tecnico/scientifico del proponente, la variazione dell'indirizzo PEC per le comunicazioni inerenti il progetto approvato, la variazione dell'indirizzo di posta elettronica ordinario del Legale Rappresentante, ...), **mediante comunicazione dall'indirizzo mail del Beneficiario all'indirizzo mail [bandirs2020@sviluppo.toscana.it](mailto:bandirs2017@sviluppo.toscana.it)**

Tali variazioni possono essere comunicate in qualsiasi momento, entro i termini di realizzazione del progetto.

# **DURATA DEI PROGETTI E TERMINI DI PRESENTAZIONE DELLE VARIANTI**

Per ciò che concerne i termini di presentazione delle varianti si rimanda alla durata dei progetti come indicato dal Paragrafo 3.3 (Bando 1 e Bando 2).

In particolare, i progetti dovranno concludersi entro il **31.12.2022**.

In caso di progetti per i quali il termine di scadenza sia antecedente al 31.12.2022, a fronte di richiesta adeguatamente motivata da parte dell'impresa singola o, in caso di partenariato, del Capofila, la Regione Toscana **potrà concedere una proroga al progetto, per un massimo di 3 mesi e comunque, come sopra specificato, non oltre il 31.12.2022.**

Fanno eccezione i progetti finanziati con il Decreto Dirigenziale n. 18043 del 07/10/2021, per il quale il termine di scadenza è prorogato al **15 maggio 2023** (**data inderogabile; ulteriori proroghe non sono in alcun modo consentite**), come da Decreto Dirigenziale n. 20129 del 17.11.2021.

Fanno altresì eccezione i progetti finanziati con il Decreto Dirigenziale n. 18042 del 07/10/2021, per il quale il termine di scadenza è prorogato al **28 aprile 2023** (18 mesi dal decreto di concessione del finanziamento).

A fronte di richiesta adeguatamente motivata da parte dell'impresa singola o, in caso di partenariato, del Capofila, la Regione Toscana **potrà concedere una proroga al progetto, per un massimo di 3 mesi e comunque, non oltre il 15 maggio 2023,** come da Decreto Dirigenziale n. 20129 del 17.11.2021.

Si ricorda che le spese sono ammissibili dal primo giorno successivo alla data di presentazione della domanda. Per i soli progetti per i quali sia stata comunicata una data di "inizio progetto" anticipata, fino al giorno successivo alla data di presentazione della domanda, sarà possibile rendicontare spese antecedenti fino alla data di inizio progetto anticipata comunicata dal soggetto beneficiario.

Si precisa che, all'interno della Scheda Tecnica di Progetto è presente una sezione denominata "Descrizione Motivazione Varianti" all'interno della quale è obbligatorio inserire il dettaglio delle motivazioni che hanno indotto alle variazioni richieste, senza dover inserire tali specifiche in punti diversi della stessa Scheda Tecnica di Progetto. All'interno della stessa sezione devono essere indicate le parti della Scheda Tecnica oggetto delle modifiche come successivamente richiesto in base a ciascuna tipologia di variante.

In caso di rinuncia di uno o più partner specificare denominazione e ragione sociale del partner rinunciatario. In caso di rinuncia e subentro specificare anche la denominazione e la ragione sociale del partner subentrante, nonché l'indirizzo della sede legale e operativa, oltre al nominativo del nuovo Legale Rappresentante.

# **VAR.1 MODIFICHE DEL PIANO FINANZIARIO NELLA MISURA MASSIMA DEL 10%**

#### Contenuto

Secondo il dettato del paragrafo 7.2 (Bando 1 e Bando 2), il piano finanziario approvato può essere modificato **nella misura massima del 10%, soltanto una volta in fase di chiusura di progetto**, **vale a dire nell'ultimo mese di realizzazione dello stesso, con variazioni tra le macrovoci di spesa** (le voci di spesa prese a riferimento per la variazione sono quelle riferite a tutto il progetto e non quelle relative al piano finanziario del singolo partner) **oggetto di modifica e/o con variazioni dei costi di competenza di ciascun partner.**

**Si precisa che non possono essere richieste variazioni relative a spese già rendicontate e/o pagate, pena la decurtazione delle spese stesse in fase di rendicontazione. In caso di dubbi sulla corretta imputazione delle spese, prima di presentare la variante, è necessario rivolgere un quesito al seguente indirizzo mail: - rendicontazioneRSI@sviluppo.toscana.it.**

**Per ciò che concerne le variazioni tra le macrovoci di spesa**, se, ai fini della variazione finanziaria, vengono modificate, rispetto al piano finanziario precedente alla variazione, ad esempio tre macrovoci di spesa riferite a tutto il progetto, il 10% viene calcolato sull'importo di ciascuna macrovoce di spesa variata in relazione all'importo della macrovoce della medesima tipologia imputata nel piano finanziario precedente. Per meglio specificare, nel caso in cui vengano variate, rispetto al piano finanziario precedente, le macrovoci riferite a spese di personale, spese di consulenza e altri costi di esercizio, sarà necessario verificare che nessun importo variato riferito alle tre macrovoci sia superiore al 10% dell'importo delle medesime tre macrovoci imputato nel piano finanziario precedente.

**Non è, pertanto, possibile inserire, nel piano finanziario di variante, macrovoci di spesa riferite a tutto il progetto, non previste nel piano finanziario approvato con la graduatoria.**

**Per ciò che concerne le variazioni dei costi totali di competenza dei partner**, se, ai fini della variazione finanziaria, vengono modificati, rispetto al piano finanziario precedente alla variazione, ad esempio i costi totali di competenza di tre partner di progetto, il 10% viene calcolato sui costi di competenza di ciascun partner in relazione ai costi del medesimo partner imputati nel piano finanziario precedente.

Per meglio specificare, nel caso in cui vengano variati, rispetto al piano finanziario precedente, i costi totali di competenza di tre partner, sarà necessario verificare che nessun importo variato riferito ai tre costi di competenza dei partner sia superiore al 10% dell'importo dei costi totali dei medesimi partner imputati nel piano finanziario precedente.

Variazioni dei costi in misura superiore ai limiti stabiliti, in chiusura di progetto, non sono in alcun modo consentite.

Si ricorda, inoltre, che:

- il costo e il contributo totale del progetto devono essere uguali o non superiori a quelli approvati con la graduatoria;

- devono essere rispettate le percentuali massime stabilite in relazione alla partecipazione dei partner al progetto

(SOLO IN CASO DI PARTENARIATO) e alle singole voci di spesa dal paragrafo 3.4 (Bando 1 e Bando 2);

- devono essere mantenute le intensità di aiuto stabilite dal Bando e approvate con la graduatoria.

La variante dovrà essere effettuata aggiornando i documenti già presentati sulla piattaforma di Sviluppo Toscana S.p.A. In particolare, dovranno essere compilati e, successivamente, presentati i seguenti documenti (così come risultano da Domanda PDF firmata digitalmente generata da sistema e caricata su piattaforma in fase di presentazione):

**- Scheda Tecnica di Progetto – SEZIONE "Descrizione Motivazione Varianti"**: all'interno della predetta sezione dovrà obbligatoriamente essere indicato il dettaglio delle motivazioni che hanno indotto alla variazione richiesta, con riferimento alle diverse attività dei partner proposte in relazione ai diversi importi imputati.

Tale modifica, in caso di raggruppamenti, dovrà essere effettuata esclusivamente dal Capofila;

**- Piano finanziario** In caso di raggruppamenti, i partner del progetto interessati dalla modifica (compreso il Capofila), al fine di apportare variazioni alla parte di costi di competenza, dovranno accedere alla piattaforma e modificare il piano finanziario per la parte di interesse.

Si ricorda che, come anticipato a pagina 2 delle presenti Linee Guida, la modifica dei piani personali dei partner del progetto potrà essere effettuata esclusivamente dal Capofila, senza l'intervento dei partner stessi, nel caso in cui lo stesso decida di agire sulla piattaforma per tutto il partenariato.

Unitamente all'aggiornamento dei documenti sulla piattaforma di Sviluppo Toscana S.p.A., ciascun partner (compreso il Capofila) interessato dalla variazione potrà inserire, all'interno della piattaforma suddetta (in particolare nella Sezione "Dichiarazioni" - scheda "Documentazione da allegare alla domanda"), ulteriori eventuali documenti inerenti la variazione.

# Termini

# **È ammessa la presentazione della richiesta di variante esclusivamente nell'ultimo mese di realizzazione del progetto.**

Modalità di compilazione on-line

La compilazione della Variante 1 deve essere effettuata come segue:

a) premere il pulsante "Compila domanda" e, all'interno della pagina che appare, accedere alle sezioni "Sezione progetto" e "Piano dei Costi";

b) modificare il/i dato/i nella/e scheda/e oggetto di variazione e verificare la correttezza di tutti i dati inseriti;

c) allegare i documenti richiesti per la specifica variazione negli appositi campi di "upload" (in particolare nella Sezione "Dichiarazioni" - scheda "Documentazione da allegare alla domanda" [*Ogni ulteriore documento aggiuntivo/esplicativo* della specifica variante dovrà essere allegato (up-load), prima della chiusura della compilazione].

Prima di chiudere la compilazione (pulsante "Chiudi Compilazione"), l'impresa deve:

- verificare quale documentazione risulta allegata nei campi di up-load;

- controllare, al termine delle suddette operazioni, la completezza della documentazione finale allegata e la correttezza di tutte le informazioni inserite;

- salvare tutte le schede che sono state oggetto di modifica;

d) verificare nell'anteprima la correttezza di tutti i dati inseriti e la presenza negli appositi campi di "upload" di tutti i documenti richiesti per la specifica variazione;

e) premere il pulsante "Chiudi Compilazione" e confermare la chiusura della compilazione;

f) scaricare il documento generato dal sistema;

g) firmare digitalmente il documento generato dal sistema;

h) caricare (upload) sulla piattaforma il documento generato dal sistema firmato digitalmente;

i) chiudere definitivamente la domanda di variante, premendo il pulsante "Presenta domanda".

La compilazione della Variante 1 sulla piattaforma di Sviluppo Toscana S.p.A. sarà validamente completata solo ed esclusivamente alla conclusione dell'operazione di chiusura di cui alla lettera i).

# **VAR.2 MODIFICHE DEL PIANO FINANZIARIO NELLA MISURA MASSIMA DEL 30%**

#### Contenuto

Secondo il dettato del paragrafo 7.2 (Bando 1 e Bando 2) il piano finanziario approvato può essere modificato **nella misura massima del 30% (Bando 1 e Bando 2), soltanto una volta durante il periodo di realizzazione del progetto**, **vale a dire entro l'ultimo mese di realizzazione dello stesso, con variazioni tra le macrovoci di spesa** (le voci di spesa prese a riferimento per la variazione sono quelle riferite a tutto il progetto e non quelle relative al piano finanziario del singolo partner) **oggetto di modifica e/o con variazioni dei costi di competenza di ciascun partner.**

**Si precisa che non possono essere richieste variazioni relative a spese già rendicontate e/o pagate, pena la decurtazione delle spese stesse in fase di rendicontazione.**

**In caso di dubbi sulla corretta imputazione delle spese, prima di presentare la variante, è necessario rivolgere un quesito al seguente indirizzo mail:**

# **- rendicontazioneRSI@sviluppo.toscana.it.**

**Per ciò che concerne le variazioni tra le macrovoci di spesa**, se, ai fini della variazione finanziaria, vengono modificate, rispetto al piano finanziario precedente alla variazione, ad esempio tre macrovoci di spesa riferite a tutto il progetto, il 30% (Bando 1 e Bando 2) viene calcolato sull'importo di ciascuna macrovoce di spesa variata in relazione all'importo della macrovoce della medesima tipologia imputata nel piano finanziario precedente. Per meglio specificare, nel caso in cui vengano variate, rispetto al piano finanziario precedente, le macrovoci riferite a spese di personale, spese di consulenza e altri costi di esercizio, sarà necessario verificare che nessun importo variato riferito alle tre macrovoci sia superiore al 30% (Bando 1 e Bando 2) dell'importo delle medesime tre macrovoci imputato nel piano finanziario precedente.

**Non è, pertanto, possibile inserire, nel piano finanziario di variante, macrovoci di spesa riferite a tutto il progetto, non previste nel piano finanziario approvato con la graduatoria.**

**Per ciò che concerne le variazioni dei costi totali di competenza dei partner (Bando 1 e Bando 2)**, se, ai fini della variazione finanziaria, vengono modificati, rispetto al piano finanziario precedente alla variazione, ad esempio i costi totali di competenza di tre partner di progetto, il 30% viene calcolato sui costi di competenza di ciascun partner in relazione ai costi del medesimo partner imputati nel piano finanziario precedente. Per meglio specificare, nel caso in cui vengano variate, rispetto al piano finanziario precedente, i costi totali di competenza di tre partner, sarà necessario verificare che nessun importo variato riferito ai tre costi di competenza dei partner sia superiore al 30% dell'importo dei costi totali dei medesimi partner imputati nel piano finanziario precedente.

Variazioni dei costi in misura superiore ai limiti stabiliti non sono in alcun modo consentite.

Si ricorda, inoltre, che:

- il costo e il contributo totale del progetto devono essere uguali o non superiori a quelli approvati con la graduatoria; - devono essere rispettate le percentuali massime stabilite in relazione alla partecipazione dei partner al progetto (SOLO IN CASO DI PARTENARIATO) e alle singole voci di spesa dal paragrafo 3.4 del Bando (Bando 1 e Bando 2); - devono essere mantenute le intensità di aiuto stabilite dal Bando e approvate con la graduatoria.

La variante dovrà essere effettuata aggiornando i documenti già presentati sulla piattaforma di Sviluppo Toscana S.p.A. In particolare, dovranno essere compilati e, successivamente, presentati i seguenti documenti (così come risultano da Domanda PDF firmata digitalmente generata da sistema e caricata su piattaforma in fase di presentazione):

**- Scheda Tecnica di Progetto – SEZIONE "Descrizione Motivazione Varianti"**: all'interno della predetta sezione dovrà obbligatoriamente essere indicato il dettaglio delle motivazioni che hanno indotto alla variazione richiesta, con riferimento alle diverse attività dei partner proposte in relazione ai diversi importi imputati. Tale modifica, in caso di raggruppamenti, dovrà essere effettuata esclusivamente dal Capofila.

**- Piano finanziario** In caso di raggruppamenti, i partner del progetto interessati dalla modifica (compreso il Capofila), al fine di apportare variazioni alla parte di costi di competenza, dovranno accedere alla piattaforma e modificare il piano finanziario per la parte di interesse.

Si ricorda che, come anticipato a pagina 2 delle presenti Linee Guida, la modifica dei piani personali dei partner del progetto potrà essere effettuata esclusivamente dal Capofila, senza l'intervento dei partner stessi, nel caso in cui lo stesso decida di agire sulla piattaforma per tutto il partenariato.

Unitamente all'aggiornamento dei documenti sulla piattaforma di Sviluppo Toscana S.p.A., ciascun partner (compreso il Capofila) interessato dalla variazione potrà inserire, all'interno della piattaforma suddetta (in particolare nella Sezione "Dichiarazioni" - scheda "Documentazione da allegare alla domanda"), ulteriori eventuali documenti inerenti la variazione.

Termini

# **NON è ammessa la presentazione della richiesta di variante nell'ultimo mese di realizzazione del progetto**.

Modalità di compilazione on-line

La compilazione della Variante 2 deve essere effettuata come segue:

a) premere il pulsante "Compila domanda" e, all'interno della pagina che appare, accedere alle sezioni "Sezione progetto" e "Piano dei Costi";

b) modificare il/i dato/i nella/e scheda/e oggetto di variazione e verificare la correttezza di tutti i dati inseriti;

c) allegare i documenti richiesti per la specifica variazione negli appositi campi di "upload" (in particolare nella Sezione "Dichiarazioni" - scheda "Documentazione da allegare alla domanda" [Ogni ulteriore documento aggiuntivo/esplicativo della specifica variante dovrà essere allegato (up-load), prima della chiusura della compilazione].

Prima di chiudere la compilazione (pulsante "Chiudi Compilazione"), l'impresa deve:

- verificare quale documentazione risulta allegata nei campi di up-load;

- controllare, al termine delle suddette operazioni, la completezza della documentazione finale allegata e la correttezza di tutte le informazioni inserite;

- salvare tutte le schede che sono state oggetto di modifica;

d) verificare nell'anteprima la correttezza di tutti i dati inseriti e la presenza negli appositi campi di "upload" di tutti i documenti richiesti per la specifica variazione;

e) premere il pulsante "Chiudi Compilazione" e confermare la chiusura della compilazione;

f) scaricare il documento generato dal sistema;

g) firmare digitalmente il documento generato dal sistema;

h) caricare (upload) sulla piattaforma il documento generato dal sistema firmato digitalmente;

i) chiudere definitivamente la domanda di variante, premendo il pulsante "Presenta domanda".

La compilazione della Variante 2 sulla piattaforma di Sviluppo Toscana S.p.A. sarà validamente completata solo ed esclusivamente alla conclusione dell'operazione di chiusura di cui alla lettera i).

# **VAR.3 PROROGHE**

#### Contenuto

Si ricorda che, sulla base del dettato del paragrafo 3.3 del Bando, tutti i progetti – Bando 1 e Bando 2 – non potranno concludersi oltre il 31.12.2022.

In caso di progetti per i quali il termine di scadenza sia antecedente al 31.12.2022, a fronte di richiesta adeguatamente motivata da parte dell'impresa singola o, in caso di partenariato, del Capofila, la Regione Toscana **potrà concedere una proroga al progetto, per un massimo di 3 mesi e comunque, come sopra specificato, non oltre il 31.12.2022.**

Fanno eccezione i progetti finanziati con il Decreto Dirigenziale n. 18043 del 07/10/2021, per il quale il termine di scadenza è prorogato al **15 maggio 2023** (**data inderogabile; ulteriori proroghe non sono in alcun modo consentite**), come da Decreto Dirigenziale n. 20129 del 17.11.2021.

Fanno altresì eccezione i progetti finanziati con il Decreto Dirigenziale n. 18042 del 07/10/2021, per il quale il termine di scadenza è prorogato al **28 aprile 2023** (18 mesi dal decreto di concessione del finanziamento).

A fronte di richiesta adeguatamente motivata da parte dell'impresa singola o, in caso di partenariato, del Capofila, la Regione Toscana **potrà concedere una proroga al progetto, per un massimo di 3 mesi e comunque, non oltre il 15 maggio 2023,** come da Decreto Dirigenziale n. 20129 del 17.11.2021.

Per tutti e due i bandi la **scadenza intermedia relativa alla presentazione dello stato di avanzamento lavori** dei progetti è il 31 ottobre 2021 (data entro la quale deve essere rendicontato almeno il 40% dell'investimento ammesso). Si ricorda che la scadenza finale non può essere stabilita oltre il **31 dicembre 2022**. Questo si traduce nell'obbligo inderogabile per i beneficiari di aver realizzato quanto stabilito da ciascuno Bando alle scadenze previste.

Fanno eccezione:

- **·** i progetti finanziati con i Decreti Dirigenziali n. 7053 e 7056 del 21/04/2021, per i quali la scadenza intermedia relativa alla presentazione dello stato di avanzamento lavori è **prorogata al 31/01/2022**.
- i progetti finanziati con i Decreti Dirigenziali n. 9770 e 9771 del 27/05/2021, per i quali la scadenza intermedia relativa alla presentazione dello stato di avanzamento lavori è **prorogata al 28/02/2022**.
- i progetti finanziati con i Decreti Dirigenziali n. 18042 **e** 18043 del 07/10/2021, per i quali la scadenza intermedia relativa alla presentazione dello stato di avanzamento lavori è **prorogata al 15/07/2022**.

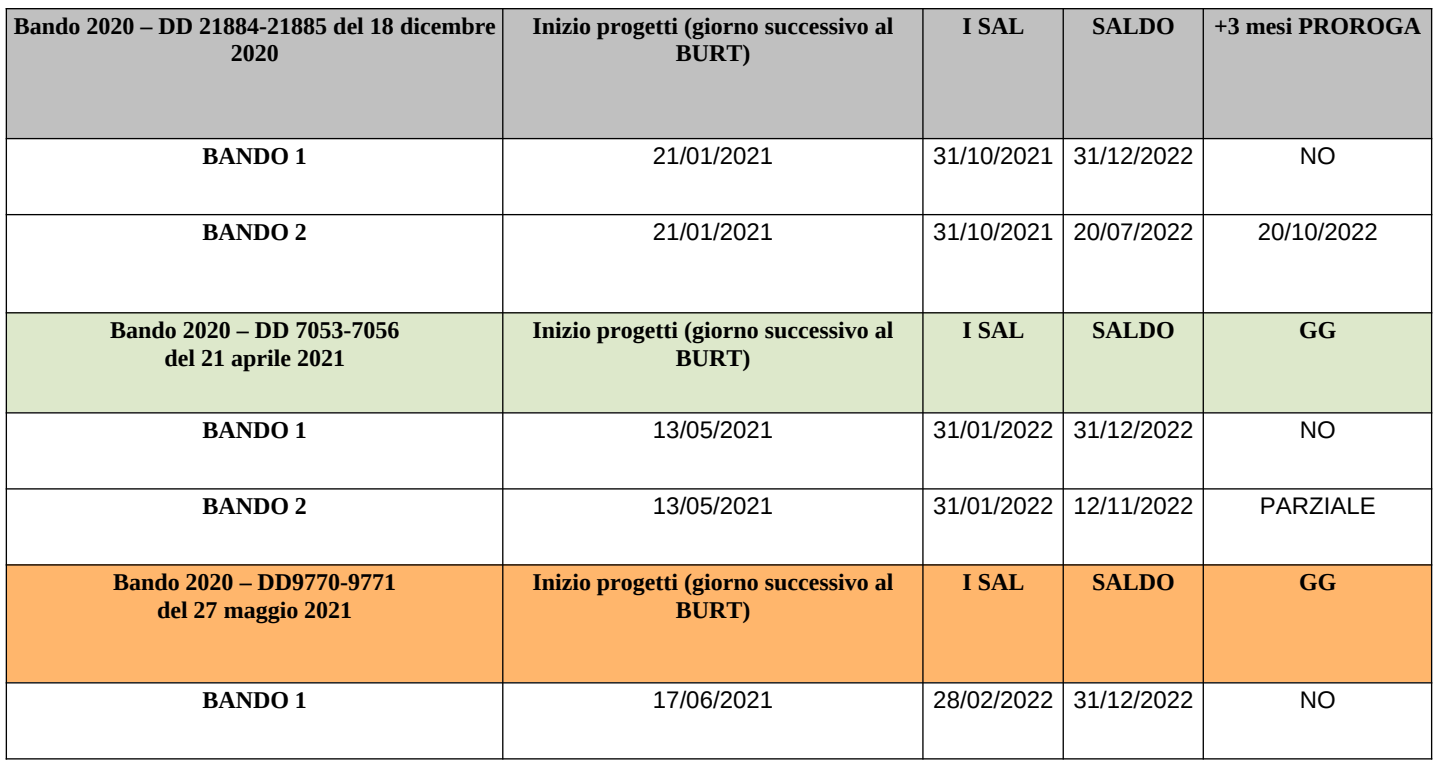

### **TABELLA RIASSUNTIVA SCADENZE**:

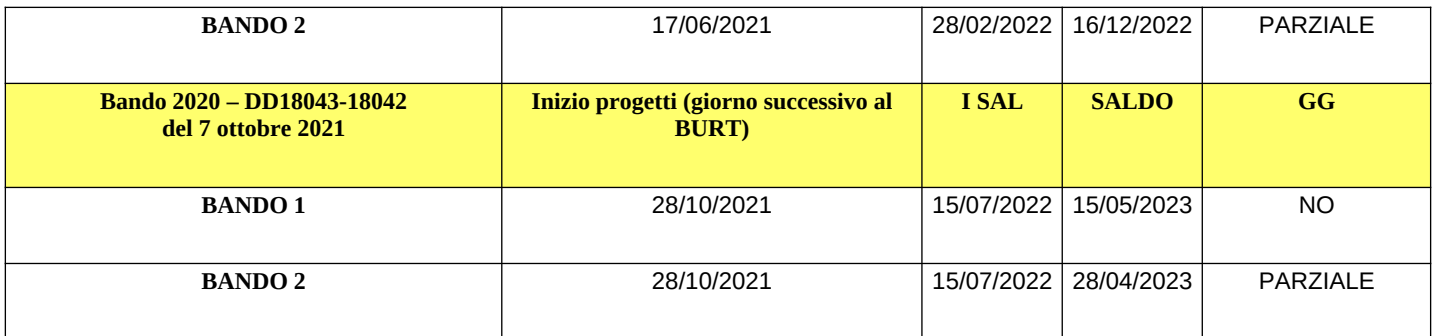

La variante dovrà essere effettuata aggiornando i documenti già presentati sulla piattaforma di Sviluppo Toscana S.p.A. In particolare, dovranno essere compilati e, successivamente, presentati i seguenti documenti (così come risultano da Domanda PDF firmata digitalmente generata da sistema e caricata su piattaforma in fase di presentazione):

 **- Scheda Tecnica di Progetto - Sezione "Descrizione Motivazione Varianti":** all'interno della predetta sezione dovrà obbligatoriamente essere indicato il dettaglio delle motivazioni che hanno indotto alla proroga richiesta, con riferimento all'impossibilità di terminare il progetto nei termini originari e con la specifica relativa alle attività che dovranno essere prorogate. Inoltre, è obbligatorio modificare nella stessa sezione:

- "la Data prevista per l'avvio": inserendo la data di inizio del progetto comunicata o, in mancanza, la data corrispondente al primo giorno successivo alla data di pubblicazione sul BURT del provvedimento amministrativo di concessione dell'aiuto.

- la "Durata mesi": indicando i mesi previsti per lo svolgimento dello stesso. In caso di inizio anticipato/posticipato del progetto dovranno essere indicati i mesi effettivi di svolgimento dello stesso.

Le modifiche sopra descritte, in caso di raggruppamenti, dovranno essere effettuate esclusivamente dal Capofila.

**- Sezione "Dichiarazioni" - Scheda "Documentazione da allegare alla domanda":** all'interno della predetta sezione dovrà essere inserito **il GANTT del progetto**, contenente i milestone e i deliverable del progetto, modificato in relazione alla nuova tempistica prevista per la realizzazione del progetto.

# Termini

**Non è ammessa la richiesta di proroga nei primi mesi di realizzazione del progetto e nello specifico**:

Bando 1: la variante Proroga è ammessa esclusivamente a partire dal sedicesimo mese di realizzazione del progetto. Bando 2: la variante Proroga è ammessa esclusivamente a partire dal dodicesimo mese di realizzazione del progetto.

In ogni caso la richiesta di proroga deve avvenire almeno 15 giorni prima della data prevista per la conclusione del progetto.

### Modalità di compilazione on-line

La compilazione della Variante 3 deve essere effettuata come segue:

a) premere il pulsante "Compila domanda" e, all'interno della pagina che appare, accedere alle sezioni "Sezione progetto";

b) modificare il/i dato/i nella/e scheda/e oggetto di variazione e verificare la correttezza di tutti i dati inseriti;

c) allegare i documenti richiesti per la specifica variazione negli appositi campi di "upload" (in particolare nella Sezione "Dichiarazioni" - scheda "Documentazione da allegare alla domanda") e salvare tutte le schede riferite alle modifiche effettuate [Ogni ulteriore documento aggiuntivo/esplicativo della specifica variante dovrà essere allegato (up-load), prima della chiusura della compilazione].

Prima di chiudere la compilazione (pulsante "Chiudi Compilazione"), l'impresa deve:

- verificare quale documentazione risulta allegata nei campi di up-load;

- controllare, al termine delle suddette operazioni, la completezza della documentazione finale allegata e la correttezza di tutte le informazioni inserite;

- salvare tutte le schede che sono state oggetto di modifica;

d) verificare nell'anteprima la correttezza di tutti i dati inseriti e la presenza negli appositi campi di "upload" di tutti i documenti richiesti per la specifica variazione;

e) premere il pulsante "Chiudi Compilazione" e confermare la chiusura della compilazione;

f) scaricare il documento generato dal sistema;

g) firmare digitalmente il documento generato dal sistema;

h) caricare (upload) sulla piattaforma il documento generato dal sistema firmato digitalmente;

i) chiudere definitivamente la domanda di variante, premendo il pulsante "Presenta domanda".

La compilazione della Variante 3 sulla piattaforma di Sviluppo Toscana S.p.A. sarà validamente completata solo ed esclusivamente alla conclusione dell'operazione di chiusura di cui alla lettera i).

# **VAR.4 VARIAZIONI ANAGRAFICHE DELLE IMPRESE BENEFICIARIE**

#### Contenuto

Il Beneficiario dovrà formulare, secondo le modalità indicate a pagina 1 delle presenti Linee Guida, una richiesta di registrazione, sulla piattaforma di Sviluppo Toscana S.p.A., della variazione anagrafica con descrizione della modifica.

Per variazioni anagrafiche si intendono le seguenti fattispecie che, secondo le casistiche, possono riguardare sia le imprese che gli Organismi di ricerca:

- 1) variazione Legale Rappresentante;
- 2) variazione indirizzo sede legale;
- 3) variazione indirizzo sede operativa;
- 4) variazione denominazione sociale;
- 5) variazione ragione sociale;
- 6) variazione forma o assetto societario ai sensi del paragrafo 7.5 del Bando.

Le varianti di tipologia 1) e 2), variazione **di Legale Rappresentante e di sede legale che non corrisponde alla sede operativa,** dovranno essere esclusivamente comunicate secondo le modalità indicate a pagina 1 delle presenti Linee Guida, ma non dovranno essere effettuate sulla piattaforma. A seguito della comunicazione del Beneficiario, infatti, i dati relativi alle variazioni richieste verranno aggiornati automaticamente sulla piattaforma nella Sezione "La tua domanda" bottone "Modifica Anagrafica", senza, pertanto, che vi sia necessità, da parte dello stesso Beneficiario, di rientrarvi per modificare i dati.

Si precisa, in ogni caso, che le suddette variazioni di Legale Rappresentante e di sede legale che non corrisponde alla sede operativa potranno essere comunicate a Sviluppo Toscana S.p.A. soltanto dopo che l'impresa avrà effettuato le dovute comunicazioni alla CCIAA, in modo tale che la piattaforma possa aggiornare automaticamente i dati, rilevandoli dal Registro Imprese, senza che vi sia necessità di ulteriori richieste di integrazioni.

Si specifica, inoltre, che, quando le suddette variazioni riguardano Organismi di ricerca pubblici, il Capofila del progetto deve allegare alla comunicazione effettuata a Sviluppo Toscana S.p.A. i seguenti documenti:

- in caso di variazione del Legale Rappresentante: copia dell'atto di nomina da cui si evincano i poteri di legale rappresentanza (decreto rettorale o altro atto), dando indicazione del codice fiscale, del luogo e della data di nascita e, ove variati, del numero di telefono e dell'e-mail del nuovo Legale Rappresentante;

- nel caso di modifica della sede legale che non corrisponde alla sede operativa: atto da cui si evinca la variazione della sede legale.

Se le varianti 1) e 2) vengono richieste unitamente ad altre tipologie di varianti, il Beneficiario, rientrando in piattaforma, non dovrà aggiornare i dati, in quanto gli stessi risulteranno già modificati, ma dovrà rientrare in tutte le schede compilate on-line (compreso il piano finanziario) salvandole, in modo tale che vengano acquisite, all'interno della domanda, la modifiche effettuate.

Soltanto le varianti di tipologia 3), 4), 5) e 6) dovranno essere effettuate aggiornando i documenti già presentati sulla piattaforma di Sviluppo Toscana S.p.A. e inserendo sulla piattaforma stessa i documenti che comprovino la variazione anagrafica intercorsa. In particolare, dovranno essere compilati e, successivamente, presentati i seguenti documenti:

 **- Sezione "La tua domanda" - bottone "Modifica Anagrafica"**, modificata da parte del partner (compreso il Capofila) interessato dalla variazione con i dati anagrafici inerenti la variazione avvenuta. Una volta effettuata la variazione sarà necessario rientrare in tutte le schede compilate on-line (compreso il piano finanziario) e salvarle, al fine di acquisire la variazione avvenuta.

Si ricorda che, come anticipato a pagina 2 delle presenti Linee Guida, la modifica dell'anagrafica dei partner del progetto potrà essere effettuata esclusivamente dal Capofila, senza l'intervento dei partner stessi, nel caso in cui lo stesso decida di agire sulla piattaforma per tutto il partenariato. Si specifica che l'aggiornamento di questa sezione dovrà essere effettuato obbligatoriamente nel caso in cui venga richiesta la variazione della sede legale che corrisponde alla sede di svolgimento del progetto.

**- Scheda Tecnica di Progetto - Sezione "Descrizione Motivazione Varianti":** all'interno della predetta sezione dovrà obbligatoriamente essere indicata la variazione intervenuta, specificando nel dettaglio la tipologia di variazione intervenuta e, in caso di partenariato, il soggetto interessato dalla variazione (ES. VAR.4 - Variazione indirizzo della sede operativa da … a … del partner X/Fusione per incorporazione del partner X con il nuovo soggetto Y,...).

**- Scheda Tecnica di Progetto e Piano finanziario modificati,** in caso di variazione di denominazione o ragione sociale delle imprese o denominazione degli Organismi di ricerca, in modo tale che, all'interno della predetta scheda e del piano finanziario non sia più presente il riferimento alla precedente denominazione o ragione sociale. Tale modifica, in caso di raggruppamenti, dovrà essere effettuata esclusivamente dal Capofila; in caso di variazione della sede di svolgimento del progetto: nel caso in cui la nuova sede operativa del progetto corrisponda con la sede legale

dell'impresa, il soggetto interessato dalla variazione dovrà rientrare nella sezione "La tua domanda" - bottone "Modifica Anagrafica", per variare tutti i dati richiesti.

Unitamente all'aggiornamento dei documenti sulla piattaforma di Sviluppo Toscana S.p.A., ciascun partner (compreso il Capofila) interessato dalla variazione dovrà inserire, all'interno della piattaforma suddetta (in particolare nella Sezione "Dichiarazioni" - scheda "Documentazione da allegare alla domanda"), i seguenti ulteriori documenti:

**- obbligatoriamente, se i documenti non sono presenti e già aggiornati su visura (in tal caso verranno acquisiti d'ufficio):** la documentazione atta a dimostrare la variazione anagrafica intervenuta (ad esempio visura aggiornata della società o atto notarile dai quali risulti la variazione anagrafica intervenuta: indirizzo nuova sede legale e/o operativa, nuova ragione sociale, nuova forma giuridica, nuovo assetto societario, ecc.);

- **con riferimento all'ATI/ATS: nel caso di raggruppamenti di sole imprese (ATI) e nel caso di raggruppamenti di imprese e organismi di ricerca (ATS) si specifica quanto segue:**

**Se, diversamente da quanto sopra stabilito, la variazione riguarda nuovi assetti societari**, quali ad esempio **conferimenti di azienda o fusioni**, in fase di presentazione della variante, è necessario inserire sulla piattaforma una Dichiarazione di intenti, resa ai sensi del D.P.R. 445/2000 e sottoscritta digitalmente da tutti i partner del progetto, all'interno della quale tutti i partner si impegnano a modificare l'ATI/ATS.

L'ATI/ATS integrata/modificata e formalizzata con atto notarile dovrà essere sottoscritta, dopo l'approvazione della variante da parte della Regione Toscana e, quindi, trasmessa tramite PEC, secondo le indicazioni che saranno inserite nella lettera di approvazione della variante.

L'ATI/ATS modificata dovrà contenere il rinvio esplicito alle clausole obbligatorie, indicate all'interno del Paragrafo 2.4 del Bando, per le Associazioni Temporanee di Impresa e per le Associazioni Temporanee di Scopo e contenute nella precedente ATI/ATS di ciascun progetto.

**Il sopracitato obbligo di modifica dell'ATI/ATS con atto notarile non sussiste nel caso in cui l'atto di costituzione della nuova società preveda che alla stessa siano trasferite tutte le obbligazioni assunte dalla precedente società.** In tal caso, tra i documenti che dovranno essere allegati alla richiesta di variante, non è necessario inserire la dichiarazione di intenti per la modifica dell'ATI/ATS, ma è sufficiente produrre un'autodichiarazione del Legale rappresentante della nuova società, resa ai sensi del D.P.R. 445/2000, avente ad oggetto il trasferimento, dalla precedente società alla nuova società, di tutte le obbligazioni assunte con l'ATI/ATS, del progetto in oggetto o in sostituzione, l'atto notarile che stabilisce il trasferimento di diritti e obblighi. Il suddetto atto dovrà essere sottoscritto da tutti i partner del progetto;

**- in caso di affitto o conferimento di azienda: il contratto tra le parti che dovrà contenere le seguenti clausole:**

**1) la durata del contratto della società affittante con la società affittuaria sia da pattuire in almeno tre anni successivi al termine di conclusione del progetto;**

**2) il contratto riguarda tutti i diritti e gli obblighi relativi alle attività societarie, comprese quelle per le quali il progetto relativo ai Bandi RS 2020 è stato approvato;**

**3) l'affittuario non deve recedere dal contratto prima della scadenza del termine indicato al suddetto punto 1);**

**4) l'affittuario deve sottoscrivere espressamente di essere a conoscenza delle cause di decadenza (paragrafo 9.1 del Bando) e di revoca (paragrafo 9.1 e 9.2 del Bando) e di impegnarsi a rispettare tutte le obbligazioni del bando;**

**5) il contratto deve esplicitare che le obbligazioni del bando vincolano in solido il cedente e il cessionario.**

**Si precisa che, in caso di operazione societaria che comporti la modifica del codice fiscale del Beneficiario, verrà verificato il possesso, in capo al nuovo soggetto, del requisito di cui al paragrafo 2.2 del Bando punto 15 lettere a. – adeguatezza patrimoniale, b. - affidabilità economica e c. - affidabilità finanziaria.**

**Si specifica che, nel caso in cui, al momento della presentazione della variante, non sia stato ancora approvato il primo bilancio della nuova società e/o il precedente bilancio si riferisca alla precedente denominazione della società (es. operazione societarie straordinarie), sarà necessario presentare situazione economico-patrimoniale della società, al momento della presentazione della variante, riclassificata ai sensi degli articoli 2424 e 2425 del Codice Civile, unitamente ad autodichiarazione resa ai sensi del D.P.R. 445/2000, di corrispondenza al contenuto delle scritture contabili dell'impresa.**

**In particolare, la suddetta situazione economico-patrimoniale dovrà contenere:**

**- in relazione alla lettera a) - adeguatezza patrimoniale – DEVONO ESSERE RIPORTATE TUTTI GLI IMPORTI, PREVISTI DAL CODICE CIVILE, RIFERITI ALLE VOCI, AFFERENTI ALLA MACROVOCE A) - PATRIMONIO NETTO - DELLO STATO PATRIMONIALE**

**- in relazione alle lettere b) e c) – rispettivamente, affidabilità economica e affidabilità finanziaria - DEVONO ESSERE RIPORTATE TUTTI GLI IMPORTI, PREVISTI DAL CODICE CIVILE, RIFERITI ALLE VOCI, AFFERENTI ALLE MACROVOCE A) E B) - PATRIMONIO NETTO – DEL CONTO ECONOMICO**

**In sostituzione della situazione economico-patrimoniale della società potrà essere fornita autodichiarazione del legale rappresentante della nuova impresa relativa ai seguenti valori al momento della presentazione della variante, unitamente a una dichiarazione sostitutiva di atto di notorietà resa ai sensi del d.p.r. n. 445/2000 dallo stesso legale rappresentante attestante la veridicità dei dati in essa contenuti:**

**- PN: patrimonio netto;**

**- EBITn: differenza tra valore della produzione e costi della produzione (totale A-B conto economico ex art. 2425 C.C.);**

**- Sn: ricavi delle vendite e delle presentazioni (totale voce A.1 conto economico ex art. 2425) C.C.);**

**- ammortamenti e svalutazioni (voce B10 conto economico);**

**In caso di impresa che abbia due bilanci, l'autodichiarazione del legale rappresentante dovrà contenere i dati sopra citati relativi a entrambi i bilanci.**

**Nel caso in cui, con i dati del bilancio o della situazione economico-patrimoniale nei casi sopra descritti, non risulti soddisfatto il requisito di cui alla lettera a), ad incremento di PN potranno essere considerati: I) per le imprese di nuova costituzione, qualora l'ammontare del capitale sociale effettivamente versato alla data della domanda risulti non sufficiente a soddisfare il rispetto del parametro, potrà essere assunto l'intero ammontare di capitale sociale deliberato purché in tal caso accompagnato da dichiarazione di impegno dei soci all'integrale versamento prima della richiesta di erogazione, anche a titolo di anticipazione;**

**II) eventuali crediti verso soci per versamenti ancora dovuti (voce A dello Stato Patrimoniale ex art. 2424 C.C.), accompagnati da dichiarazione di impegno dei soci al versamento prima della richiesta di erogazione, anche a titolo di anticipazione;**

**III) un eventuale aumento di capitale rispetto a quello risultante dall'ultimo bilancio approvato, o, in caso di imprese neocostituite, alla data di presentazione della variante; l'aumento deve risultare deliberato e attestato da atto notarile depositato presso il Registro Imprese della CCIAA, ai sensi del Codice Civile, alla data di presentazione della domanda di variante;**

**IV) eventuali versamenti in conto capitale, risultanti da contabile bancaria. effettuati dai soci successivamente alla data di riferimento dell'ultimo bilancio approvato o, in caso di imprese neocostituite, alla data di presentazione della variante.**

**Nel caso in cui, con i dati del bilancio o della situazione economico-patrimoniale nei casi sopra descritti, non risulti soddisfatto il requisito di cui alla lettera c), ai fini del finanziamento di cui alla lettera F del Bando, potranno essere considerate le seguente forme:**

**- finanziamento soci;**

**- finanziamento bancario;**

**- ulteriori forme di finanziamento potranno essere sottoposte a verifica da parte dei competenti Uffici regionali;**

**- atto notarile di aumento del capitale depositato presso la CCIAA, successivo alla data di presentazione della domanda di variante;**

**- eventuali versamenti in conto capitale, risultanti da contabile bancaria. effettuati dai soci successivamente alla data di riferimento dell'ultimo bilancio approvato o, in caso di imprese neocostituite, alla data di presentazione della variante.**

- **in caso di variazione della sede di svolgimento del progetto:** autodichiarazione resa ai sensi del D.P.R. 445/2000 da parte del Legale Rappresentante del soggetto interessato dalla variazione all'interno della quale lo stesso dichiari che la variazione della sede di svolgimento del progetto non modifica le attività del progetto stesso così come approvate con la graduatoria.

### Termini

La richiesta di variante dovrà avvenire preferibilmente entro 30 giorni dall'avvenuta variazione anagrafica.

Si specifica che le variazioni riguardanti operazioni societarie straordinarie di cui al paragrafo 7.3 del Bando dovranno essere richieste e formalizzate, secondo le modalità previste nelle presenti Linee Guida Varianti, fino a quando non sarà concluso il procedimento amministrativo di controllo e pagamento.

Passaggi preliminari e Modalità di compilazione on-line

**I) In caso di variazioni anagrafiche riguardanti operazioni societarie di carattere straordinario relative al soggetto Capofila o ad un partner in relazione al quale viene modificato esclusivamente il codice fiscale, è necessario effettuare preliminarmente i seguenti passaggi:**

1. il soggetto Capofila deve inviare all'indirizzo di posta elettronica del supporto informatico supportobandirs2020@sviluppo.toscana.it - e per conoscenza all'indirizzo bandirs2020@sviluppo.toscana.it, una comunicazione contenente le seguenti informazioni:

- Bando di riferimento
- CUP del progetto
- Soggetto Capofila approvato con la graduatoria
- Codice Fiscale precedente del soggetto interessato dalla modifica;
- Codice Fiscale nuovo del partner interessato dalla modifica,

Successivamente all'invio del messaggio di cui sopra, il soggetto Capofila riceverà un'apposita comunicazione di avvenuta modifica.

2. dopo avere effettuato i passaggi di cui al precedente punto e dopo avere ricevuto la comunicazione di avvenuta modifica, il soggetto Capofila o il soggetto interessato dalla variazione deve modificare la propria anagrafica e salvare tutte le schede della domanda di aiuto.

#### **II) In caso di variazioni anagrafiche riguardanti operazioni societarie di carattere straordinario relative a partner e che comportano la modifica, oltre che del codice fiscale, anche della ragione o denominazione sociale,** è necessario effettuare preliminarmente i seguenti passaggi:

1. l'utente (inteso come Capofila) deve salvare i dati del partner oggetti di variazione presenti all'interno della domanda, sul proprio pc;

- solo successivamente, l'utente (inteso come Capofila) deve inviare all'indirizzo supportobandirs2020@sviluppo.toscana.it e per conoscenza all'indirizzo bandirs2020@sviluppo.toscana.it una comunicazione nella quale indicare il CUP del progetto, il soggetto Capofila, la ragione sociale e il codice fiscale del partner precedente alla variazione;

- il partner interessato dalla variazione deve creare un proprio account, se già non lo possiede, sul sistema di accesso unico al seguente link: https://sviluppo.toscana.it/bandi e, una volta impostata la password per l'account, deve inviare dal proprio indirizzo di posta elettronica ordinario all'indirizzo supportobandirs2020@sviluppo.toscana.it e per conoscenza all'indirizzo bandirs2020@sviluppo.toscana.it l'username, la password e l'indirizzo di posta elettronica ordinario dell'utente così che il nuovo partner possa essere inserito nel partenariato.

- a seguito della suddetta operazione, il soggetto interessato dalla variazione riceverà una mail, dall'indirizzo supportobandirs2020@sviluppo.toscana.it, contenente l'autorizzazione ad accedere alla piattaforma informatica per profilare l'impresa, compilare la sezione anagrafica e proseguire nella presentazione della documentazione richiesta.

2. dopo avere effettuato i passaggi di cui al precedente punto e dopo avere ricevuto la comunicazione di avvenuta modifica, il soggetto Capofila o il soggetto interessato dalla variazione deve modificare la propria anagrafica e salvare tutte le schede della domanda di aiuto.

Successivamente, ai fini della prosecuzione della variante su piattaforma, dovranno essere effettuati i seguenti passaggi:

a) premere il pulsante "Compila domanda" e, all'interno della pagina che appare, accedere alle sezioni "La tua domanda - bottone "Modifica Anagrafica";

b) modificare il/i dato/i nella/e scheda/e oggetto di variazione e verificare la correttezza di tutti i dati inseriti;

c) allegare i documenti richiesti per la specifica variazione negli appositi campi di "upload" (in particolare nella Sezione "Dichiarazioni" - scheda "Documentazione da allegare alla domanda") e salvare tutte le schede riferite alle modifiche effettuate [Ogni ulteriore documento aggiuntivo/esplicativo della specifica variante dovrà essere allegato (up-load), prima della chiusura della compilazione].

Prima di chiudere la compilazione (pulsante "Chiudi Compilazione"), l'impresa deve:

- verificare quale documentazione risulta allegata nei campi di up-load;

- controllare, al termine delle suddette operazioni, la completezza della documentazione finale allegata e la correttezza di tutte le informazioni inserite;

- salvare tutte le schede che sono state oggetto di modifica;

d) verificare nell'anteprima la correttezza di tutti i dati inseriti e la presenza negli appositi campi di "upload" di tutti i documenti richiesti per la specifica variazione;

e) premere il pulsante "Chiudi Compilazione" e confermare la chiusura della compilazione;

f) scaricare il documento generato dal sistema;

- g) firmare digitalmente il documento generato dal sistema;
- h) caricare (upload) sulla piattaforma il documento generato dal sistema firmato digitalmente;

i) chiudere definitivamente la domanda di variante, premendo il pulsante "Presenta domanda".

La compilazione della Variante 4 sulla piattaforma di Sviluppo Toscana S.p.A. sarà validamente completata solo ed esclusivamente alla conclusione dell'operazione di chiusura di cui alla lettera i).

### **MANTENIMENTO DELL'INVESTIMENTO**

**Si ricorda che, secondo il dettato del paragrafo 6.1, punto 6 (Bando 1 e Bando 2), i beneficiari sono tenuti a comunicare le variazioni, intervenute durante il periodo di mantenimento dell'investimento (8 anni successivi all'erogazione del saldo), riguardanti il trasferimento degli obblighi ad un nuovo soggetto, come specificato all'art. 7.3 del bando.** 

# **VAR.5 RINUNCIA DI UN PARTNER CHE ESCE DAL PARTENARIATO**

#### Contenuto

Solo ed esclusivamente per i progetti presentati da più soggetti in forma aggregata, sono ammissibili variazioni della composizione del partenariato approvato ad esclusione del partner con ruolo di capofila che non può essere sostituito né rinunciare al contributo fino al completamento delle attività progettuali e della relativa rendicontazione, pena la revoca dell'aiuto. Sono fatti salvi i casi di subentro, derivanti da operazioni societarie di carattere straordinario, come acquisizioni, incorporazioni, fusioni, trasformazioni, ecc. In tali casi, il soggetto economico (azienda o ramo d'azienda) che realizza il progetto in qualità di capofila deve rimanere il medesimo per tutta la durata del progetto. Il soggetto giuridico, invece, può essere modificato per effetto delle suddette dinamiche societarie di carattere straordinario.

Secondo quanto previsto dal Paragrafo 7.2 del Bando, è ammesso in qualsiasi momento che uno o più partner mandanti escano dall'aggregazione purché l'investimento totale ammesso da parte del partner uscente non sia superiore al 25% dell'investimento totale ammesso di tutto il progetto e l'intervento non ne muti significativamente la natura e funzionalità.

I partner rimanenti all'interno del raggruppamento dovranno farsi carico delle attività non ancora svolte da parte del partner uscente (salvo subentro di nuovo/i partner/s, si veda successiva VAR.6), fornendo alla Regione Toscana una descrizione dettagliata delle suddette attività non svolte dal partner uscente e della nuova ripartizione dei compiti e delle attività tra i partner restanti. In ogni caso deve essere garantita la condizione minima di composizione del partenariato.

Il venire meno di uno dei partner ha come effetto la revoca individuale del contributo ed eventuale restituzione delle somme percepite secondo quanto previsto dal paragrafi 7.2 del Bando.

## **In ogni caso è fatto obbligo di modifica dell'ATI/ATS.**

Le attività già sostenute dal partner uscente non saranno oggetto di agevolazione, né per il soggetto uscente, né per altro soggetto del partenariato. Tuttavia, le spese sostenute e rendicontate dal partner uscente, valutate come ammissibili dall'amministrazione regionale, potranno permettere il raggiungimento della soglia minima di investimento prevista al S.A.L. intermedio e a saldo finale.

N.B. Si raccomanda di salvare sul proprio PC e/o stampare tutta la documentazione relativa al soggetto uscente, al fine di avere disponibili i dati finanziari.

Sulla piattaforma di Sviluppo Toscana S.p.A. dovranno essere compilati e, successivamente, presentati i seguenti documenti (così come risultano da Domanda PDF firmata digitalmente generata da sistema e caricata su piattaforma in fase di presentazione):

 **- Scheda Tecnica di Progetto - Sezione "Descrizione Motivazione Varianti"**: all'interno della predetta sezione dovrà obbligatoriamente essere indicato il dettaglio delle motivazioni che hanno indotto alla variazione richiesta e la descrizione delle attività dei partner, correlate alla nuova ripartizione delle attività conseguente alla rinuncia del partner uscente. Tale modifica dovrà essere effettuata esclusivamente dal Capofila, il quale dovrà verificare che, all'interno della descrizione delle attività, non sia più presente il riferimento al partner rinunciatario;

**- Piano finanziario**. Dovrà essere effettuata esclusivamente dal Capofila, il quale dovrà verificare che, all'interno dello stesso piano, a seguito dell'operazione di rimozione del partner descritta successivamente, non sia più presente il riferimento al partner rinunciatario.

**Per ciò che riguarda il piano finanziario** che deve essere modificato a seguito della rinuncia del partner, si ricorda che:

- il costo e il contributo totale del progetto devono essere uguali o non superiori a quelli approvati con la graduatoria;

- devono essere rispettate le percentuali massime stabilite in relazione alla partecipazione dei partner al progetto (SOLO IN CASO DI PARTENARIATO) e alle singole voci di spesa dal paragrafo 3.4 del Bando;

- devono essere mantenute le intensità di aiuto stabilite dal Bando e approvate con la graduatoria.

Unitamente all'aggiornamento dei documenti sulla piattaforma di Sviluppo Toscana S.p.A., all'interno della Sezione "Dichiarazioni" - scheda "Documentazione da allegare alla domanda") dovranno essere allegati i seguenti documenti, oltre ad eventuali ulteriori, utili a comprovare la variazione avvenuta:

**- Autodichiarazione, sottoscritta digitalmente o calligraficamente dal Legale rappresentante del partner uscente e resa ai sensi del D.P.R. 445/2000** , all'interno della quale si evinca la volontà di recedere dal partenariato;

 **- Dichiarazione di intenti, resa ai sensi del D.P.R. 445/2000 e sottoscritta digitalmente da tutti i partner del progetto,** all'interno della quale tutti i partner si impegnano a modificare l'ATI/ATS a seguito della rinuncia del partner.

L'ATI/ATS integrata/modificata e formalizzata con atto notarile, dovrà essere sottoscritta, , dopo l'approvazione della variante da parte della Regione Toscana e, quindi, trasmessa tramite PEC secondo le indicazioni che saranno inserite nella lettera di approvazione della variante. L'ATI/ATS modificata dovrà contenere il rinvio esplicito alle clausole obbligatorie, indicate all'interno del paragrafo 2.4 del Bando, per le Associazioni Temporanee di Imprese e per le Associazioni Temporanee di Scopo e contenute nella precedente ATI/ATS di ciascun progetto.

# **(SE, IN FASE DI USCITA DI UN PARTNER FOSSE NECESSARIO RIMODULARE IL BUDGET PER LE ATTIVITÀ RESIDUE MEDIANTE UNA VARIAZIONE FINANZIARIA, LA STESSA NON VERRA' CONTEGGIATA COME VAR.1 O VAR.2)**

**Per ciò che concerne le variazioni tra le macrovoci di spesa**, se, ai fini della variazione finanziaria, vengono modificate, rispetto al piano finanziario precedente alla variazione, ad esempio tre macrovoci di spesa riferite a tutto il progetto, il limite del 30% in corso di progetto e del 10% in chiusura di progetto, viene calcolato sull'importo di ciascuna macrovoce di spesa variata in relazione all'importo della macrovoce della medesima tipologia imputata nel piano finanziario precedente. Per meglio specificare, nel caso in cui vengano variate, rispetto al piano finanziario precedente, le macrovoci riferite a spese di personale, spese di consulenza e altri costi di esercizio, sarà necessario verificare che nessun importo variato riferito alle tre macrovoci sia superiore al 10% dell'importo delle medesime tre macrovoci imputato nel piano finanziario precedente.

#### **Non è, pertanto, possibile inserire, nel piano finanziario di variante, macrovoci di spesa riferite a tutto il progetto, non previste nel piano finanziario approvato con la graduatoria.**

Per ciò che concerne le variazioni dei costi totali di competenza dei partner, se, ai fini della variazione finanziaria, vengono modificati, rispetto al piano finanziario precedente alla variazione, ad esempio i costi totali di competenza di tre partner di progetto, il limite del 30% in corso di progetto e del 10% in chiusura di progetto viene calcolato sui costi di competenza di ciascun partner in relazione ai costi del medesimo partner imputati nel piano finanziario precedente. Per meglio specificare, nel caso in cui vengano variate, rispetto al piano finanziario precedente, i costi totali di competenza di tre partner, sarà necessario verificare che nessun importo variato riferito ai tre costi di competenza dei partner sia superiore al 10% dell'importo dei costi totali dei medesimi partner imputati nel piano finanziario precedente.

Si ricorda, inoltre, che:

- il costo e il contributo totale del progetto devono essere uguali o non superiori a quelli approvati con la graduatoria;

- devono essere rispettate le percentuali massime stabilite in relazione alla partecipazione dei partner al progetto e alle singole voci di spesa dal paragrafo 3.4 del Bando;

- devono essere mantenute le intensità di aiuto stabilite dal Bando e approvate con la graduatoria.

### Termini

### **Non è ammessa la presentazione della richiesta di variante nell'ultimo mese di realizzazione del progetto.**

 Passaggi preliminari e Modalità di compilazione on-line È necessario effettuare preliminarmente i seguenti passaggi:

È necessario effettuare preliminarmente i seguenti passaggi:

- l'utente (inteso come Capofila) deve salvare i dati del partner "uscente", presenti all'interno della domanda, sul proprio pc;

- solo successivamente, l'utente (inteso come Capofila) deve inviare all'indirizzo [supportobandirs2020@sviluppo.toscana.it](mailto:supportobandirs2017@sviluppo.toscana.it) e per conoscenza all'indirizzo bandirs2020@sviluppo.toscana.it una comunicazione nella quale indicare il CUP del progetto, il soggetto Capofila, la ragione sociale e il codice fiscale dell'impresa uscente;

- l'aggregazione dovrà farsi carico delle attività non ancora svolte da parte del partner uscente, indicando, all'interno della Scheda Tecnica Progetto - Sezione "IN CASO DI VARIANTE" - "DESCRIZIONE MOTIVAZIONE VARIANTI", la variazione intervenuta, la descrizione dettagliata delle attività non svolte dal partner uscente e la descrizione della nuova ripartizione dei compiti e delle attività tra i partner restanti, e garantendo la condizione minima di composizione del partenariato.

A tal fine, i partner che intendono ripartirsi le attività del partner uscente dovranno procedere alla rimodulazione del piano finanziario; tale rimodulazione deve essere effettuata sulla base del Piano Finanziario approvato con la graduatoria, ricevuto con la lettera di comunicazione dell'esito del procedimento e/o rimodulato e approvato in fase di presentazione di una precedente variante.

Nel caso di rinuncia senza subentro di nuovo partner, l'aggregazione dovrà farsi carico delle attività non ancora svolte da parte del partner uscente, indicando, all'interno della Scheda Tecnica Progetto - Sezione "Descrizione Motivazione Varianti", la variazione intervenuta, la descrizione dettagliata delle attività non svolte dal partner uscente e la descrizione della nuova ripartizione dei compiti e delle attività tra i partner restanti, e garantendo la condizione minima di composizione del partenariato.

A tal fine, i partner che intendono ripartirsi le attività del partner uscente dovranno procedere alla rimodulazione del piano finanziario; **tale rimodulazione deve essere effettuata sulla base del Piano Finanziario approvato con la graduatoria, ricevuto con la lettera di comunicazione dell'esito del procedimento.**

Successivamente all'eliminazione del partner uscente, ai fini della prosecuzione della variante su piattaforma, dovranno essere effettuati i seguenti passaggi:

a) premere il pulsante "Compila domanda" e, all'interno della pagina che appare, accedere alle sezioni "Sezione progetto" e "Piano dei Costi" e salvare ogni scheda relativa in cui compariva il nome del partner rinunciatario;

b) modificare il/i dato/i nella/e scheda/e oggetto di variazione e verificare la correttezza di tutti i dati inseriti;

c) allegare i documenti richiesti per la specifica variazione negli appositi campi di "upload" (in particolare nella Sezione "Dichiarazioni" - scheda "Documentazione da allegare alla domanda") e salvare tutte le schede riferite alle modifiche effettuate [Ogni ulteriore documento aggiuntivo/esplicativo della specifica variante dovrà essere allegato (up-load), prima della chiusura della compilazione].

Prima di chiudere la compilazione (pulsante "Chiudi Compilazione"), l'impresa deve:

- verificare quale documentazione risulta allegata nei campi di up-load;

- controllare, al termine delle suddette operazioni, la completezza della documentazione finale allegata e la correttezza di tutte le informazioni inserite;

- salvare tutte le schede che sono state oggetto di modifica.

d) verificare nell'anteprima la correttezza di tutti i dati inseriti e la presenza negli appositi campi di "upload" di tutti i documenti richiesti per la specifica variazione;

e) premere il pulsante "Chiudi Compilazione" e confermare la chiusura della compilazione;

f) scaricare il documento generato dal sistema;

g) firmare digitalmente il documento generato dal sistema;

h) caricare (upload) sulla piattaforma il documento generato dal sistema firmato digitalmente;

i) chiudere definitivamente la domanda di variante, premendo il pulsante "Presenta domanda".

La compilazione della Variante 5 sulla piattaforma di Sviluppo Toscana S.p.A. sarà validamente completata solo ed esclusivamente alla conclusione dell'operazione di chiusura di cui alla lettera i).

# **VAR.6 SUBENTRO DI UN NUOVO PARTNER IN SOSTITUZIONE DI UN PARTNER PRECEDENTE**

#### Contenuto

Solo ed esclusivamente per i progetti presentati da più soggetti in forma aggregata, sono ammissibili variazioni del partenariato approvato ad esclusione del partner con ruolo di capofila che non può essere sostituito né rinunciare al contributo fino al completamento delle attività progettuali e della relativa rendicontazione, pena la revoca dell'aiuto all'intero raggruppamento.

Sono fatti salvi i casi di modifica del beneficiario di cui al paragrafo 7.5 del bando. In tali casi, il soggetto economico (azienda o ramo d'azienda) che realizza il progetto in qualità di capofila deve rimanere il medesimo per tutta la durata del progetto. Il soggetto giuridico, invece, può essere modificato per effetto delle dinamiche societarie.

Secondo il dettato del paragrafo 7.2 lettera B) del Bando, il/i partner/s uscito/i dall'aggregazione può/possono essere sostituito/i, senza alcun aumento del contributo complessivo, da un nuovo/i partner/s a condizione che questo/i ultimo/ i possegga/no le caratteristiche di eleggibilità previste dal bando e la medesima natura del partner sostituito, ovvero le PMI possono essere sostituite da PMI, le GI da GI e gli Organismi di ricerca da Organismi di ricerca. Il partner che intende entrare in sostituzione è obbligato a indicare in modo dettagliato le attività di cui si fa carico impegnandosi a realizzarle.

Le attività già sostenute dal partner non saranno oggetto di agevolazione, né per il soggetto uscente, né per altro soggetto del partenariato. Tuttavia, le spese sostenute e rendicontate dal partner uscente, valutate come ammissibili dall'amministrazione regionale, potranno permettere il raggiungimento della soglia minima di investimento prevista al S.A.L. intermedio e a saldo finale.

#### **In ogni caso è fatto obbligo di modifica dell'ATI/ATS.**

Non sarà necessario riconvocare la Commissione, qualora sia possibile ricalcolare il punteggio in maniera automatica, vale a dire nei casi in cui le variazioni del punteggio scaturiscano da operazioni matematiche che non comportano alcuna discrezionalità amministrativa.

N.B. Prima di procedere con la effettiva eliminazione del partner uscente e la creazione del nuovo soggetto entrante, si raccomanda di salvare sul proprio PC e/o stampare tutta la documentazione relativa al soggetto uscente, al fine di averla disponibile per la "copiatura" dei dati, in particolare quelli finanziari, da utilizzare nella compilazione delle schede del partner entrante.

La variante dovrà essere effettuata eliminando, da parte del Capofila (come di seguito indicato), il partner uscente, creando un nuovo soggetto corrispondente al partner entrante e aggiornando i documenti già presentati sulla piattaforma di Sviluppo Toscana S.p.A. In particolare, dovranno essere compilati e, successivamente, presentati i seguenti documenti (così come risultano da Domanda PDF firmata digitalmente generata da sistema e caricata su piattaforma in fase di presentazione):

 **- Scheda Tecnica di Progetto - Sezione "Descrizione Motivazione Varianti"** : all'interno della predetta sezione dovrà obbligatoriamente essere indicato il dettaglio delle motivazioni che hanno indotto al subentro del partner e la descrizione delle attività del partner subentrante in sostituzione del partner uscente. Tale modifica dovrà essere effettuata esclusivamente dal Capofila, il quale dovrà verificare che, all'interno della descrizione delle attività, non sia più presente il riferimento al partner rinunciatario e sia presente il partner subentrante;

**- Piano finanziario relativo al nuovo partner entrante -** Tale partner dovrà accedere alla propria Domanda e compilare la sezione del Piano dei Costi con i dati aggiornati relativo al proprio piano finanziario.

**- Piano finanziario totale di progetto -** Il Capofila dovrà salvare le schede del piano finanziario relative all'intero progetto, assicurandosi che non vi sia più alcun riferimento al partner rinunciatario e che, al contrario, sia presente con i corretti importi il nuovo partner entrante.

Per ciò che riguarda il piano finanziario, si ricorda che:

- il nuovo partner subentra nelle attività e, pertanto, negli importi del partner rinunciatario.

Unitamente all'aggiornamento dei documenti sulla piattaforma di Sviluppo Toscana S.p.A., all'interno della Sezione "Dichiarazioni" - scheda "Documentazione da allegare alla domanda") dovranno essere allegati i seguenti documenti, oltre ad eventuali ulteriori, utili a comprovare la variazione avvenuta:

**- obbligatoriamente, se i documenti non sono presenti e già aggiornati su Telemaco (in tal caso verranno acquisiti d'ufficio):** documentazione atta a dimostrare la sede toscana di svolgimento del progetto e il codice ATECO della predetta sede (visura aggiornata della società). Come previsto al paragrafo 4.3 del bando, in caso di impresa priva di sede o unità operativa in toscana al momento della presentazione della domanda, è necessario fornire dichiarazione di impegno relativo all'iscrizione nel registro delle imprese della CCIAA territorialmente competente, in

relazione alla sede o unità locale destinatarie dell'intervento, facendo riferimento a quanto previsto dal paragrafo 2.1 del Bando per quanto riguarda gli specifici settori dell'economia;

**- obbligatoriamente: Autodichiarazione, sottoscritta digitalmente o calligraficamente dal Legale** rappresentante del partner uscente e resa ai sensi del D.P.R. 445/2000, all'interno della quale si evinca la volontà di recedere dal partenariato;

**- obbligatoriamente:** Dichiarazione di intenti, resa ai sensi del D.P.R. 445/2000 e sottoscritta digitalmente da tutti i partner del progetto, all'interno della quale tutti i partner dichiarano di impegnarsi a modificare l'ATI/ATS a seguito del subentro di nuovo partner. L'ATI/ATS integrata/modificata e formalizzata con atto notarile, dovrà essere sottoscritta, , dopo l'approvazione della variante da parte della Regione Toscana e, quindi, trasmessa tramite PEC secondo le indicazioni che saranno inserite nella lettera di approvazione della variante. L'ATI/ATS modificata dovrà contenere il rinvio esplicito alle clausole obbligatorie, indicate all'interno del Paragrafo 2.4 del Bando, per le Associazioni Temporanee di Imprese e per le Associazioni Temporanee di Scopo e contenute nella precedente ATI/ATS di ciascun progetto;

**Si precisa che, in caso di subentro, verrà verificato il possesso, in capo al nuovo soggetto, del requisito di cui al paragrafo 2.2 del Bando punto 15 lettere a. – adeguatezza patrimoniale, b. - affidabilità economica e c. - affidabilità finanziaria.**

**Si specifica che, nel caso in cui, al momento della presentazione della variante, non sia stato ancora approvato il primo bilancio della nuova società sarà necessario presentare situazione economicopatrimoniale della società, al momento della presentazione della variante, riclassificata ai sensi degli articoli 2424 e 2425 del Codice Civile, unitamente ad autodichiarazione resa ai sensi del D.P.R. 445/2000, di corrispondenza al contenuto delle scritture contabili dell'impresa.**

**In particolare, la suddetta situazione economico-patrimoniale dovrà contenere:**

**- in relazione alla lettera a) - adeguatezza patrimoniale – DEVONO ESSERE RIPORTATE TUTTI GLI IMPORTI, PREVISTI DAL CODICE CIVILE, RIFERITI ALLE VOCI, AFFERENTI ALLA MACROVOCE A) - PATRIMONIO NETTO - DELLO STATO PATRIMONIALE**

**- in relazione alle lettere b) e c) – rispettivamente, affidabilità economica e affidabilità finanziaria - DEVONO ESSERE RIPORTATE TUTTI GLI IMPORTI, PREVISTI DAL CODICE CIVILE, RIFERITI ALLE VOCI, AFFERENTI ALLE MACROVOCE A) E B) - PATRIMONIO NETTO – DEL CONTO ECONOMICO**

**In sostituzione della situazione economico-patrimoniale della società potrà essere fornita autodichiarazione del legale rappresentante dell'impresa subentrante relativa ai seguenti valori al momento della presentazione della variante, unitamente a una dichiarazione sostitutiva di atto di notorietà resa ai sensi del d.p.r. n. 445/2000 dallo stesso legale rappresentante attestante la veridicità dei dati in essa contenuti:**

**- PN: patrimonio netto;**

**- EBITn: differenza tra valore della produzione e costi della produzione (totale A-B conto economico ex art. 2425 C.C.);**

**- Sn: ricavi delle vendite e delle presentazioni (totale voce A.1 conto economico ex art. 2425) C.C.);**

**- ammortamenti e svalutazioni (voce B10 conto economico);**

**In caso di impresa subentrante che abbia due bilanci, l'autodichiarazione del legale rappresentante dovrà contenere i dati sopra citati relativi a entrambi i bilanci.**

**Nel caso in cui, con i dati del bilancio o della situazione economico-patrimoniale nei casi sopra descritti, non risulti soddisfatto il requisito di cui alla lettera a), ad incremento di PN potranno essere considerati:**

**I) per le imprese di nuova costituzione, qualora l'ammontare del capitale sociale effettivamente versato alla data della domanda risulti non sufficiente a soddisfare il rispetto del parametro, potrà essere assunto l'intero ammontare di capitale sociale deliberato purché in tal caso accompagnato da dichiarazione di impegno dei soci all'integrale versamento prima della richiesta di erogazione, anche a titolo di anticipazione;**

**II) eventuali crediti verso soci per versamenti ancora dovuti (voce A dello Stato Patrimoniale ex art. 2424 C.C.), accompagnati da dichiarazione di impegno dei soci al versamento prima della richiesta di erogazione, anche a titolo di anticipazione;**

**III) un eventuale aumento di capitale rispetto a quello risultante dall'ultimo bilancio approvato, o, in caso di imprese neocostituite, alla data di presentazione della variante; l'aumento deve risultare deliberato e attestato da atto notarile depositato presso il Registro Imprese della CCIAA, ai sensi del Codice Civile, alla data di presentazione della domanda di variante;**

**IV) eventuali versamenti in conto capitale, risultanti da contabile bancaria. effettuati dai soci successivamente alla data di riferimento dell'ultimo bilancio approvato o, in caso di imprese neocostituite, alla data di presentazione della variante.**

**Nel caso in cui, con i dati del bilancio o della situazione economico-patrimoniale nei casi sopra descritti, non risulti soddisfatto il requisito di cui alla lettera c), ai fini del finanziamento di cui alla lettera F del Bando, potranno essere considerate le seguente forme:**

- **finanziamento soci;**
- **finanziamento bancario;**

**- ulteriori forme di finanziamento potranno essere sottoposte a verifica da parte dei competenti Uffici regionali;**

**- atto notarile di aumento del capitale depositato presso la CCIAA, successivo alla data di presentazione della domanda di variante;**

**- eventuali versamenti in conto capitale, risultanti da contabile bancaria. effettuati dai soci successivamente alla data di riferimento dell'ultimo bilancio approvato o, in caso di imprese neocostituite, alla data di presentazione della variante.**

#### **SE, IN FASE DI SUBENTRO FOSSE NECESSARIO APPORTARE UNA VARIAZIONE FINANZIARIA, LA STESSA NON VERRA' CONTEGGIATA COME VAR.1 O VAR.2**

**Si specifica, però, che, nel caso sopra descritto, la variante, oltre all'istruttoria relativa al controllo dei documenti previsti per le tipologie di variante, prevederà necessariamente la valutazione tecnica di un esperto, finalizzata alla verifica del mantenimento delle medesime condizioni progettuali approvate con la graduatoria.**

**La valutazione tecnica dell'esperto sarà necessaria anche nel caso in cui il partner uscente abbia una quota di investimento maggiore o uguale al 25% del budget di progetto.**

**Per ciò che concerne le variazioni tra le macrovoci di spesa**, se, ai fini della variazione finanziaria, vengono modificate, rispetto al piano finanziario precedente alla variazione, ad esempio tre macrovoci di spesa riferite a tutto il progetto, il limite del 30% in corso di progetto e del 10% in chiusura di progetto, viene calcolato sull'importo di ciascuna macrovoce di spesa variata in relazione all'importo della macrovoce della medesima tipologia imputata nel piano finanziario precedente. Per meglio specificare, nel caso in cui vengano variate, rispetto al piano finanziario precedente, le macrovoci riferite a spese di personale, spese di consulenza e altri costi di esercizio, sarà necessario verificare che nessun importo variato riferito alle tre macrovoci sia superiore al 10% dell'importo delle medesime tre macrovoci imputato nel piano finanziario precedente.

### **Non è, pertanto, possibile inserire, nel piano finanziario di variante, macrovoci di spesa riferite a tutto il progetto, non previste nel piano finanziario approvato con la graduatoria.**

**Per ciò che concerne le variazioni dei costi totali di competenza dei partner**, se, ai fini della variazione finanziaria, vengono modificati, rispetto al piano finanziario precedente alla variazione, ad esempio i costi totali di competenza di tre partner di progetto, il limite del 30% in corso di progetto e del 10% in chiusura di progetto viene calcolato sui costi di competenza di ciascun partner in relazione ai costi del medesimo partner imputati nel piano finanziario precedente. Per meglio specificare, nel caso in cui vengano variate, rispetto al piano finanziario precedente, i costi totali di competenza di tre partner, sarà necessario verificare che nessun importo variato riferito ai tre costi di competenza dei partner sia superiore al 10% dell'importo dei costi totali dei medesimi partner imputati nel piano finanziario precedente.

Si ricorda, inoltre, che:

- il costo e il contributo totale del progetto devono essere uguali o non superiori a quelli approvati con la graduatoria;

- devono essere rispettate le percentuali massime stabilite in relazione alla partecipazione dei partner al progetto e alle singole voci di spesa dal paragrafo 3.4 del Bando;

- devono essere mantenute le intensità di aiuto stabilite dal Bando e approvate con la graduatoria.

#### Termini

**Non è ammessa la presentazione della richiesta di variante nell'ultimo mese di realizzazione del progetto.**

Passaggi preliminari e Modalità di compilazione on-line

È necessario effettuare preliminarmente i seguenti passaggi:

- l'utente (inteso come Capofila) deve salvare i dati del partner "uscente", presenti all'interno della domanda, sul proprio pc;

- solo successivamente, l'utente (inteso come Capofila) deve inviare all'indirizzo [supportobandirs2020@sviluppo.toscana.it](mailto:supportobandirs2017@sviluppo.toscana.it) e per conoscenza all'indirizzo bandirs2020@sviluppo.toscana.it una comunicazione nella quale indicare il CUP del progetto, il soggetto Capofila, la ragione sociale e il codice fiscale dell'impresa uscente.

- il partner subentrante deve creare un proprio account, se già non lo possiede, sul sistema di accesso unico al seguente link: https://sviluppo.toscana.it/bandi e, una volta impostata la password per l'account, deve inviare dal proprio indirizzo di posta elettronica ordinario all'indirizzo supportobandirs2020@sviluppo.toscana.it e per conoscenza all'indirizzo bandirs2020@sviluppo.toscana.it l'username, la password e l'indirizzo di posta elettronica ordinario dell'utente così che il nuovo partner possa essere inserito nel partenariato.

- a seguito della suddetta operazione, il soggetto subentrante riceverà una mail, dall'indirizzo supportobandirs2020@sviluppo.toscana.it, contenente l'autorizzazione ad accedere alla piattaforma informatica per profilare l'impresa, compilare la sezione anagrafica, e salvare tutte le schede della domanda di aiuto e proseguire nella presentazione della documentazione richiesta.

Successivamente all'eliminazione del partner uscente, ai fini della prosecuzione della variante su piattaforma, dovranno essere effettuati i seguenti passaggi:

a) premere il pulsante "Compila domanda" e, all'interno della pagina che appare, accedere alle sezioni "Sezione progetto" e "Piano dei Costi";

b) modificare il/i dato/i nella/e scheda/e oggetto di variazione e verificare la correttezza di tutti i dati inseriti;

c) allegare i documenti richiesti per la specifica variazione negli appositi campi di "upload" (in particolare nella Sezione "Dichiarazioni" - scheda "Documentazione da allegare alla domanda") e salvare tutte le schede riferite alle modifiche effettuate [Ogni ulteriore documento aggiuntivo/esplicativo della specifica variante dovrà essere allegato (up-load), prima della chiusura della compilazione].

Prima di chiudere la compilazione (pulsante "Chiudi Compilazione"), l'impresa deve:

- verificare quale documentazione risulta allegata nei campi di up-load;

- controllare, al termine delle suddette operazioni, la completezza della documentazione finale allegata e la correttezza di tutte le informazioni inserite;

- salvare tutte le schede che sono state oggetto di modifica;

d) verificare nell'anteprima la correttezza di tutti i dati inseriti e la presenza negli appositi campi di "upload" di tutti i documenti richiesti per la specifica variazione;

e) premere il pulsante "Chiudi Compilazione" e confermare la chiusura della compilazione;

f) scaricare il documento generato dal sistema;

g) firmare digitalmente il documento generato dal sistema;

h) caricare (upload) sulla piattaforma il documento generato dal sistema firmato digitalmente;

i) chiudere definitivamente la domanda di variante, premendo il pulsante "Presenta domanda".

La compilazione della Variante 6 sulla piattaforma di Sviluppo Toscana S.p.A. sarà validamente completata solo ed esclusivamente alla conclusione dell'operazione di chiusura di cui alla lettera i).